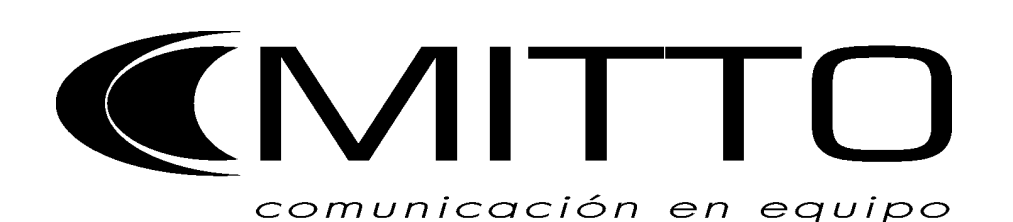

# **SISTEMA DE PREATENCION PROGRAMABLE PARA CENTRALES TELEFONICAS**

# **APTO PARA MODELOS 308 Y 416**

# **INDICE**

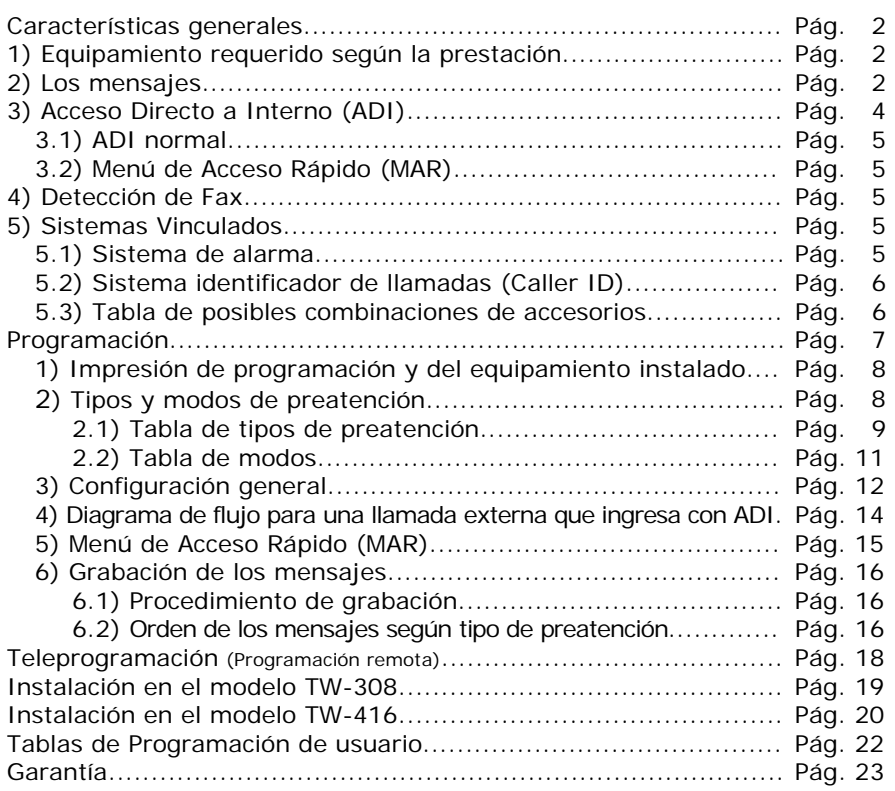

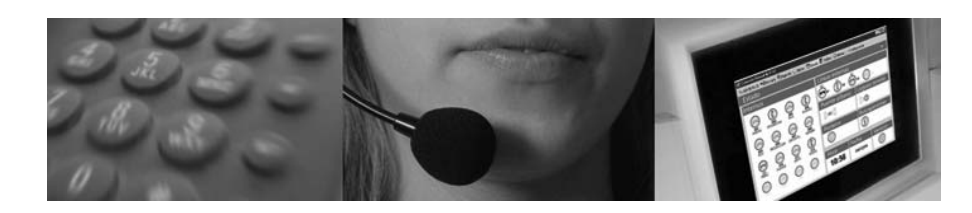

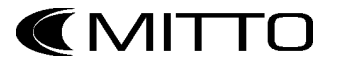

### **CARACTERISTICAS GENERALES:**

- Requiere la instalación de accesorio: Preatendedor 1 y Preatendedor 2 (opcional).
- Hasta 14 (catorce) mensajes.
- Acceso Directo a Internos (ADI) mediante discado sobre mensaje de "Bienvenida" y de "Interno ocupado".
- Menú de Acceso Rápido (MAR), para ADI de 1 (un) solo dígito.
- Organización de Grupos de Atención (p. Ej.: ventas) con encolamiento de las llamadas entrantes, de manera que las mismas permanezcan en espera cuando todos los integrantes del grupo estén ocupados.
- Se pueden asignar distintos tipos de preatención y hasta 2 (dos) mensajes de bienvenida distintos para cada línea y tipo de servicio.
- Permite preatención simultánea de 2 (dos) líneas (maximiza el tráfico).
- Detección automática de fax.
- Call Progress (proceso de la llamada): Monitorea las líneas preatendidas, liberándolas al ser abandonadas (maximiza el tráfico).
- Grabación de mensajes en memoria no volátil.

#### **1) Equipamiento requerido según la prestación:**

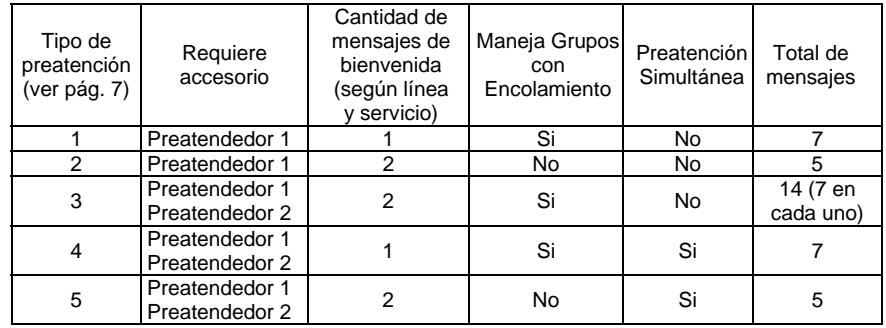

#### **2) Los mensajes**

Este sistema permite la grabación de distintos mensajes dependiendo del modo de funcionamiento. Ver programación.

#### De Bienvenida:

*Bienvenida 1:* Es el primer mensaje que se emitirá a las llamadas entrantes. Comúnmente en este mensaje se graba la presentación y la invitación a utilizar el ADI y/o el MAR (si se desea activarlos).

### *Bienvenida 2:* Ídem. anterior.

### De ADI a internos:

- *Interno ocupado:* Es el mensaje que se emitirá a las llamadas que accedan por ADI a un interno que se halle ocupado. Sobre este mensaje se podrá discar otro interno (acepta ADI) o esperar a ser atendido por la operadora.
- *Le comunico con interno:* Es el mensaje que se emitirá inmediatamente antes de que el interno comience a sonar. Si en el mismo momento que se está pasando el mensaje, el interno se descuelga, se pasará el mensaje de interno ocupado y sobre este mensaje se podrá discar otro interno o esperar a ser atendido por la operadora.
- *Suena pero no atiende:* Es el mensaje que se emitirá a las llamadas externas que suenen en los puestos de atención (interno o grupo de internos) y no son atendidas luego de un tiempo programable.

### De ADI a grupos:

- *Grupo ocupado:* Invitación a seguir esperando. Es el mensaje que se emitirá a las llamadas que accedan por ADI a un grupo de internos del cual todos los internos se hallen ocupados. Luego del mensaje la llamada externa quedará en espera (retenida). El mensaje se repetirá a intervalos regulares programables hasta que un interno del grupo se desocupe. Nuevas llamadas serán puestas en cola para ser atendidas en orden.
- *Finalización de espera máximo sobre grupo ocupado:* Es el mensaje que se emitirá a una llamada externa cuando estuvo esperando a ser atendida un tiempo que por programación se considera máximo, luego de ese tiempo la central (también por programación) puede derivar a los puestos de atención o cortarla (liberarla).
- *Le comunico con grupo:* Es el mensaje que se emitirá inmediatamente antes de que los internos del grupo comiencen a sonar.
- *Suena pero no atiende:* Ídem. que en internos.

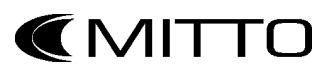

Con un solo preatendedor hay dos tipos de preatención:

- Con un solo mensaje de bienvenida (con mensajes a grupos). Se graban siete mensajes.
- Con dos mensajes de bienvenida (Sin mensajes a grupos). Se programa en qué líneas y en qué servicio (nocturno o diurno) debe pasarse cada mensaje de bienvenida. Se graban cinco mensajes.

# **Notas:**

4

- Un preatendedor solo puede atender una línea a la vez, para poder atender dos a la vez debe instalarse el preatendedor 2 (accesorio opcional).
- Las llamadas que ingresen cuando el preatendedor esté atendiendo otra llamada, tendrán que esperar que se libere para poder ser atendidas. Mientras tanto oirán en el auricular telefónico tono de llamada.
- $\mathscr S$  Si se desea que un interno tenga encolamientos de las llamadas entrantes con mensajes de grupo ocupado (e invitación a seguir esperando), se debe generar un grupo con sólo ese interno.

# **3) Acceso Directo a Interno (ADI):**

Esta función permite el Acceso Directo a Interno (o grupo de internos) de las llamadas externas mediante el discado por tonos (DTMF) sobre los mensajes de "Bienvenida" o de "Interno ocupado".

- Si el preatendedor no estuviese programado para aceptar ADI, luego del mensaje de "Bienvenida", la llamada recibe música de espera y suena con cadencia externa en los puestos de atención.
- Si el preatendedor está programado para aceptar ADI:
	- o Las llamadas entrantes podrán acceder directamente a un interno (o grupo de internos), discando sobre el mensaje de "Bienvenida" o de "Interno ocupado".
	- o Si ingresa una llamada en la que no se disca nada (o lo que disca no es válido), la llamada sonará en los puestos de atención.
	- o Si una llamada entrante intenta acceder por ADI a un interno que se encuentra ocupado recibirá el mensaje de "Interno ocupado" sobre el cual también se acepta ADI para acceder a otro interno. Si no se disca nada (o lo que disca no es válido) la llamada sonará en los puestos de atención.

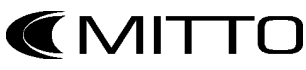

#### **TEAMWORK TW-PA1**

- **3.1)** *ADI normal:* Se accede a un interno discando el **Nº de interno** (del 301 al 316 en la central 416 o del 31 al 38 en la central 308) o a un grupo de internos discando el **Nº de grupo** (el 391 o el 392). Puede asignarse una clave única de acceso de cuatro dígitos (ver programación); de colocarse, esta debe discarse a continuación del discado del número de interno (o grupo de internos).
- **3.2)** *Menú de Acceso Rápido (MAR):* Se accede a un interno o a un grupo de internos discando solo un dígito. El menú consiste en asignar un dígito a un interno o un grupo de internos, pueden asignarse los dígitos 1, 2, 4, 5, 6, 7, 8, 9 y 0 (el 3 está reservado para el ADI normal).

# **Notas:**

- $\mathscr P$  Puede activarse o no independientemente por cada línea o servicio (ver programación).
- Solo funciona sobre los mensajes de "Bienvenida" o de "Interno ocupado".

### **4) Detección de Fax**

Esta función (si está activada) permite el acceso directo a un interno (o a un grupo de internos) de las llamadas externas en las que se detecte señal de envío de fax sobre el mensaje de bienvenida.

# **5) Sistemas Vinculados**

### **5.1) Sistema de alarma**

Permite darle a la central telefónica todas las funciones de una central de alarma de ocho zonas con discador, emisión de mensajes de alarma y activación de reles (sirenas).

### *Requiere accesorios:*

- *Preatendedor 1 (TW-PA1)*
- *Placa emisora de alarma (TW-AL)*
- *Software de alarma (ver nota)*
- *Placa de entradas y salidas (TW-I/O)*

# **Nota:**

 El software de alarma se descarga a la central a través de una llamada telefónica a la mesa de ayuda de Mitto por medio del MODEM interno.

*Para más información ver manual del sistema de alarma.* 

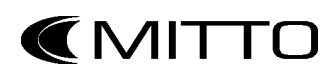

#### **TEAMWORK TW-PA1**

### **5.2) Sistema identificador de llamadas (Caller ID)**

Permite el reconocimiento del número telefónico de las llamadas entrantes en los internos.

### *Requiere accesorios:*

- *Preatendedor 1 (TW-PA1)*
- *Placa identificadora de llamadas (TW-CID)*
- *Placas de Líneas para Caller ID (TW-LC)*
- *Software de CID (ver nota)*
- *Equipos Caller ID en los internos (no provistos por* **MITTO***)*

### **Notas:**

- Solo funcionará si se tiene contratado el servicio de identificación de llamadas (Caller ID) en las líneas externas. Servicio provisto por las empresas telefónicas.
- **∕** El software de CID se descarga a la central a través de una llamada telefónica a la mesa de ayuda de Mitto por medio del MODEM interno.

### **5.3) Tabla de posibles combinaciones de accesorios:**

- 1. Preatendedor 1
- 2. Preatendedor 1 + Preatendedor 2
- 3. Preatendedor 1 + Placa de identificadora de llamadas
- 4. Preatendedor 1 + Placa emisora de alarma
- 5. Preatendedor 1 + Placa emisora de alarma + Preatendedor 2
- 6. Preatendedor 1 + Placa emisora de alarma + Placa de identificadora de llamadas

### **Nota:**

 $\mathscr I$  El Preatendedor 2 y la placa de identificadora de llamadas, no pueden estar instaladas simultáneamente.

# **PROGRAMACION**

- Los mensajes, al igual que la programación quedan almacenados en una memoria digital no volátil, que mantiene los mensajes aún después de un corte de suministro eléctrico o apagado de la unidad.
- Las líneas externas y todos los internos, con excepción del que va a programar, deben estar libres en el momento de iniciar la programación.

### **Ingreso al modo Programación:**

- 1. Apagar, esperar cinco segundos y encender la central telefónica.
- 2. Antes del minuto, levantar un interno y discar **\*\*** <sup>+</sup>**Clave del modo programación**
- 3. El auricular recibirá un beep de confirmación o tono de error.

# **Clave del modo programación →** Clave de cuatro dígitos

(por defecto es: 1234)

Si la clave ingresada no es válida, pasó más de un minuto, previamente se discó otro comando, se levantó algún otro interno o si entró una llamada externa: recibirá un tono de error y la central ignorará el comando (no entrará en modo programación). Si aún desea ingresar al modo programación deberá colgar el auricular y repetir los pasos desde el punto 2.

Si se recibió un tono de confirmación, la central entrará en modo programación y el actual interno recibirá tono (los demás no).

### **Nota:**

 La **Clave del modo programación** no debe ser olvidada, puesto que de lo contrario se podría imposibilitar el ingreso al modo programación. En ese caso, por favor comuníquese con nuestra mesa de ayuda.

### **¿Cómo se programa?**

- 1. Ingresar una línea de programación.
- 2. El auricular recibirá un beep de confirmación o tono de error. El tono de error puede aparecer aunque no se halla terminado de ingresar la línea de programación.
- 3.a Si se recibió un beep de confirmación: la central aceptó la línea ingresada. Si ésta fue la última ir al punto 4, sino ingresar la siguiente línea y volver al punto 2.

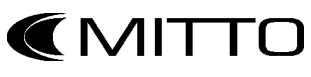

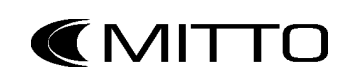

**Notas:** 

#### **Central modelo 416:**

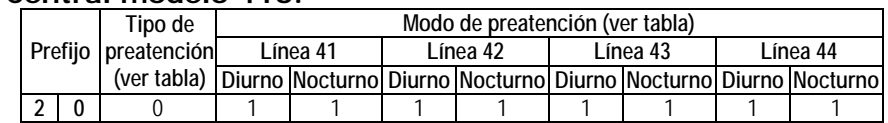

#### **Central modelo 308:**

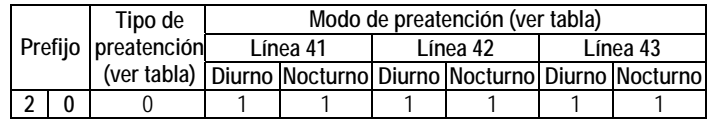

### **2.1) Tabla de tipos de preatención:**

- El tipo de preatención determina:
	- a) Si el sistema va a funcionar con 1 ó 2 mensajes de bienvenida.
	- b) Si va a mantener en cola de espera las llamadas a grupos cuando todos los operadores se encuentren ocupados.
	- c) Indica en que posición debe ser grabado cada mensaje.

Cuadro sinóptico (resumen):

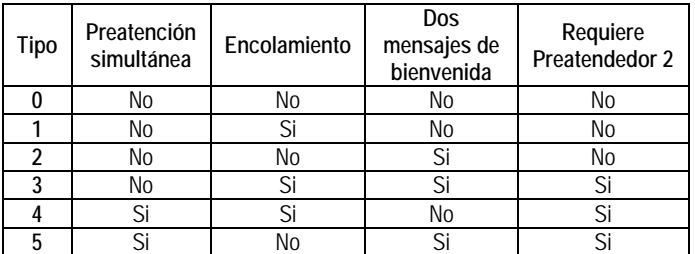

#### **Nota:**

 $\mathscr X$  Los tipos de preatención 3, 4 y 5 requieren preatendedor 2.

 $\mathscr{P}$  Para programar la central debe estar en modo programación.

4. Colgar el auricular para salir del modo programación y comenzar a utilizar la central de forma normal.

línea de programación y volver al punto 2.

- $\mathscr N$  No se debe colgar el auricular mientras se esté programando, puesto que esto producirá una inmediata salida del modo programación.
- $\mathscr N$  No es necesario reprogramar toda la central, cada vez que se necesite hacer un cambio en la programación.

3.b Si se recibió un tono de error: la central detectó un error y NO aceptó la línea ingresada. Se debe revisar, reingresar la misma

- $\mathscr S$  En caso de cometer un error cuando se está programando, se oirá tono de error durante 7 segundos, luego del cual se oirá un beep de confirmación y se podrá volver a ingresar la línea de programación.
- **La tecla #** puede ser utilizada para abortar el discado de una línea de programación. Puede ser presionada cuantas veces se desee, dando un beep de confirmación cuando la central está lista para recibir una nueva línea.

### **1) Impresión de programación y del equipamiento instalado**

### *Requiere accesorios:*

- *Placa de comunicaciones (TW-CO)*
- *Impresora serial o PC (no provistas por* **MITTO***)*

Discar **\*** 

### **Notas:**

- También se imprime el modelo y el número de serie del equipo.
- $\mathscr P$  Por seguridad no se imprime ninguna de las claves.
- $\mathscr I$  En la impresión no se indica si posee instalado adaptadores de portero eléctrico, busca personas o Placa de entradas y salidas.

### **2) Tipos y modos de preatención:**

La central telefónica posee 6 (seis) tipos de preatención (del 0 al 5) generales para todas las líneas, donde se setean la cantidad y tipos de mensajes y dentro de cada uno de estos se setea un modo de manejo de las llamadas para cada línea y en cada servicio.

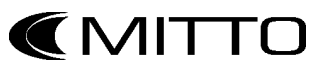

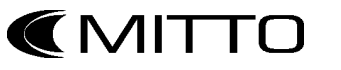

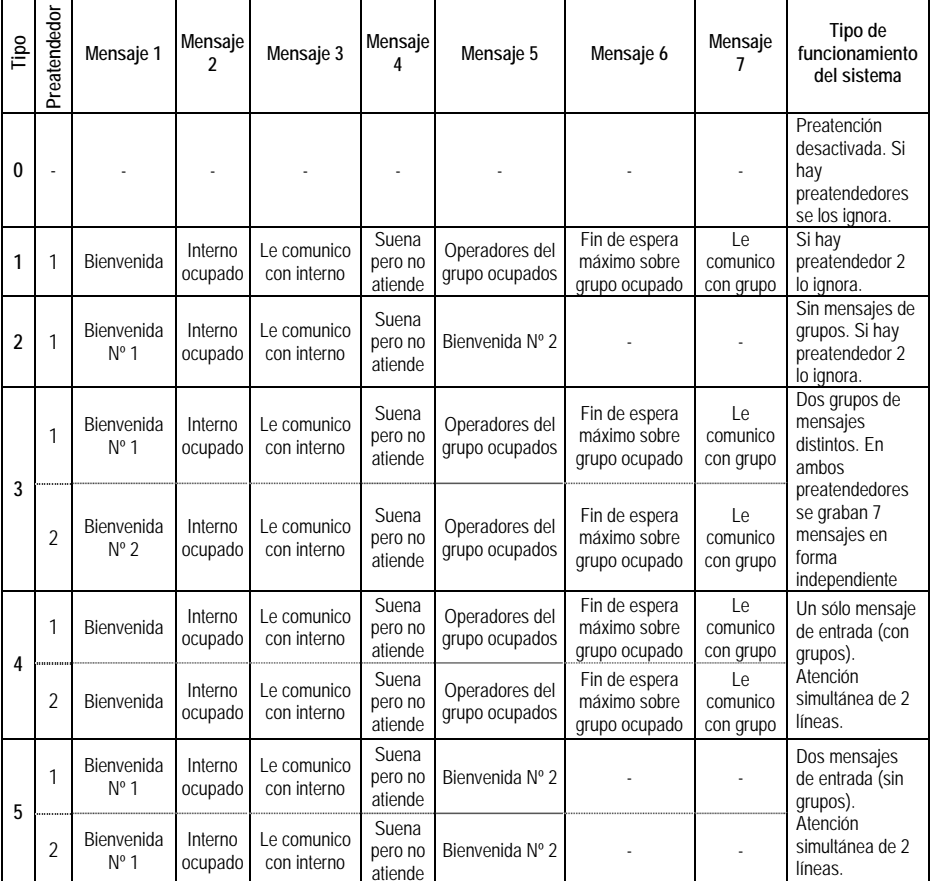

#### **Nota:**

Contract of the Contract of El tipo de preatención 0, es utilizado cuando se desea utilizar un accesorio que requiere del preatendedor 1 (TW-PA1) pero no se desea utilizar el sistema de preatención.

### **2.2) Tabla de modos:**

- El modo de preatención determina:
	- a) Para cada línea y servicio si se emitirá el mensaje de bienvenida N°1 o el N°2,
	- b) Si va a tener detección automática de fax.
	- c) Si va a reconocer discado durante la preatención (ADI y MAR).
	- d) Si luego de la preatención las llamadas pasan a sonar en los puestos de atención o son finalizadas.

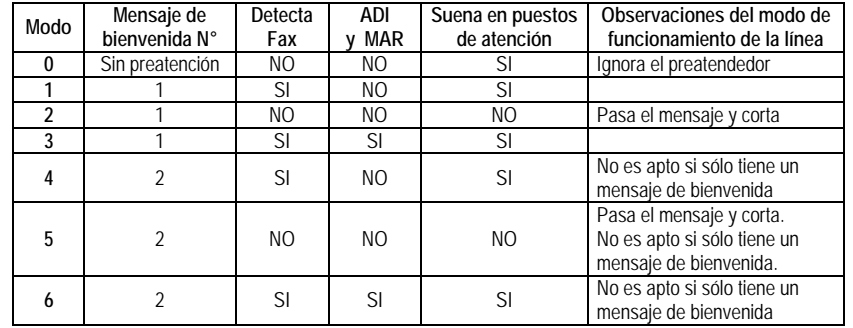

#### **Ejemplo para modelo 308:**

Teniendo un solo preatendedor, se requiere:

Que tenga dos mensajes de bienvenida (uno nocturno y uno diurno). Que preatienda todas las líneas en el servicio diurno, con detección de fax y ADI (acceso directo a interno). Que preatienda todas las líneas en el servicio nocturno con el segundo mensaje de bienvenida y corte, sin detección de fax ni ADI.

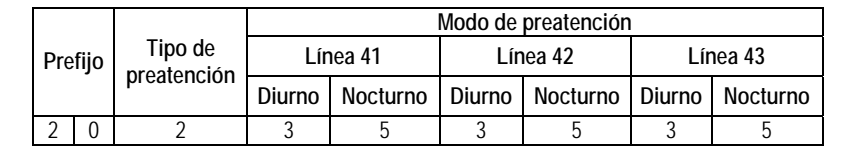

#### **Ejemplo para modelo 416:**

Teniendo un solo preatendedor, se requiere:

Que tenga dos mensajes de bienvenida (uno nocturno y uno diurno). Que preatienda todas las líneas en el servicio diurno, con detección de fax y ADI (acceso directo a interno). Que preatienda todas las líneas en el servicio nocturno con el segundo mensaje de bienvenida y corte, sin detección de fax ni ADI.

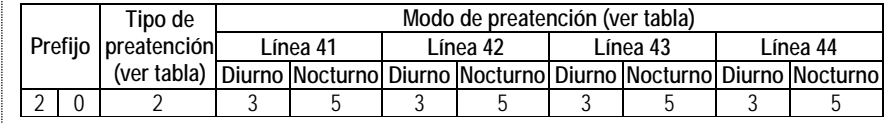

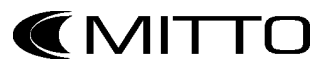

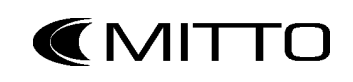

### **3) Configuración general:**

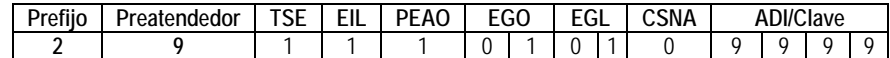

#### **Preatendedor:**

Indica cual de los preatendedores será configurado.

- 7 → Primer preatendedor
- 8 → Segundo preatendedor
- 9 → Ambos preatendedores a la vez (iguales).

Si se desea que los dos preatendedores tengan configuraciones distintas, tendrá que programarlos por separado.

### **TSE:**

Tiempo de Silencio de Espera luego del mensaje de bienvenida y del de interno ocupado, en segundos.

Desde **0** (cero segundos) hasta **9** (nueve segundos).

Es un tiempo adicional a la duración del mensaje durante el cual el preatendedor queda en silencio prolongando el tiempo para el reconocimiento de ADI, MAR y Fax.

### **EIL:**

Espera por Interno Llamando. Es el tiempo de espera para pasar el mensaje de "Suena pero no atiende".

Desde **1** (30 segundos) hasta **9** (4 minutos 30 segundos) en pasos de 30 segundos.

### **PEAO:**

Pausa Entre Avisos de Operadores ocupados. Es el tiempo de espera entre mensaje y mensaje de Operadores ocupados. Desde **1** (30 segundos) hasta **9** (4 minutos 30 segundos) en pasos de 30 segundos.

### **EGO:**

Espera por Grupo Ocupado, en minutos. Es el tiempo máximo de espera por grupo de internos ocupado.

Desde **01** (un minuto) hasta **99** (noventa y nueve minutos).

### **EGL:**

12

Espera por Grupo Llamando, en minutos. Es el tiempo máximo de espera para ser atendido por el grupo de internos; transcurrido el mismo emite el mensaje 4.

Desde **01** (un minuto) hasta **99** (noventa y nueve minutos).

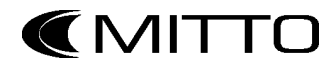

#### **CSNA:**

Cortar si Suena y No Atiende. Es la opción luego del tiempo máximo de espera para ser atendido (luego de pasar el mensaje 4).

- 0 → No corta, suena en los puestos de atención como llamada entrante.
- 1 → Corta la llamada (la libera).

### **ADI:**

Acceso Directo a Interno (o DISA). Programa el acceso por ADI a los internos, a diferencia del Menú de Acceso Rápido (MAR), éste se programa para todas las líneas y en ambos servicios por igual. Esta programación no interfiere con la programación del MAR. Para acceder a un interno o grupo de internos habrá que discar sobre el mensaje de bienvenida (o de interno ocupado) el número correspondiente (301, 305, 316, 392, etc.).

0000 → No hay Acceso Directo a Interno.

- 9999 → Hay Acceso Directo a Interno sin clave.
- 0001 al 9998 → Hay Acceso Directo a Interno con clave. Esta será la clave, que deberá ser discada luego de discado del número del interno o grupo de interno.

#### **Nota:**

 La clave es solo para el ADI (DISA) mediante el número de interno o grupo: El MAR es siempre sin clave.

#### **Ejemplo de discado ADI con clave para modelo 416:**

Una llamada externa desea ingresar al interno 308 en una central que tiene programada la clave de ADI con 1324:

Durante el mensaje de bienvenida (o sobre el tiempo TSE) debe discar: 3081324

Clave N° de interno

#### **Ejemplo de configuración general:**

Teniendo un solo preatendedor, se requiere: Que el tiempo de silencio luego de los mensajes de "bienvenida" e "interno ocupado" sea de 3 segundos. Que el tiempo de espera por interno llamando sea como máximo de 1 minuto y medio. Que La pausa entre avisos de ocupado del grupo de internos sea de 30 segundos. Que la espera máxima de una llamada por grupo ocupado sea de 5 minutos y la de llamando pero no contesta de 3 minutos. Que no corte las llamada que no son atendidas: que suenen en los puestos de atención. Y que no esté habilitado el acceso directo a un interno que no esté en el Menú de Acceso Rápido (MAR).

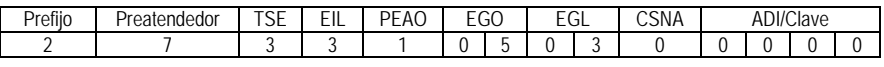

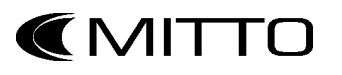

#### **4) Diagrama de flujo para una llamada externa que ingresa con ADI:**

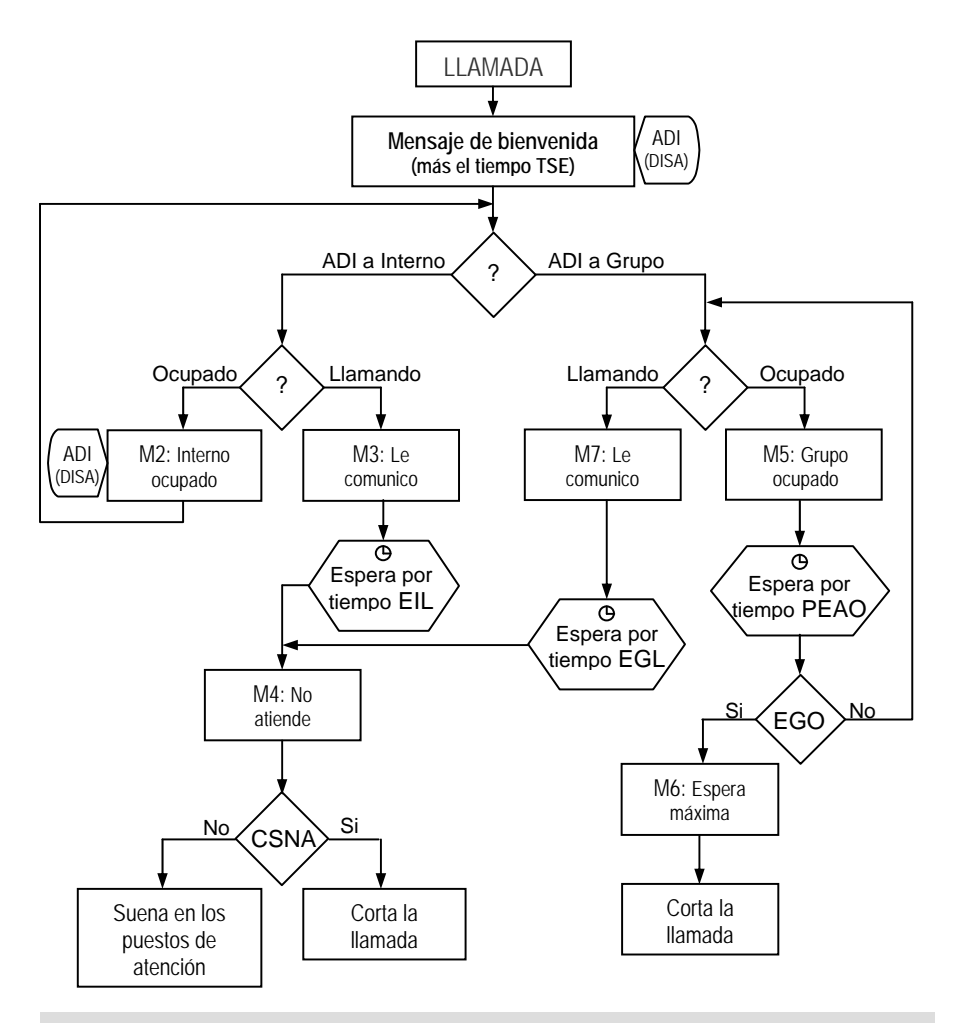

#### **Notas:**

- $\mathscr S$  Si durante un mensaje de "bienvenida" o "de interno ocupado" (o durante el TSE) el sistema de preatención detecta señal de envío de fax, cortará el mensaje en curso y derivará inmediatamente al interno del fax (el interno del fax esta programado en el menú de acceso rápido).
- $\mathscr S$  Si no se disca nada o lo que se disca no es válido, después del mensaje de bienvenida se pasará el de "le comunico" (mensaje 3) y la llamada sonará en los puestos de atención.

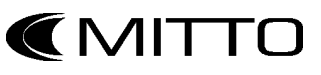

#### **TEAMWORK TW-PA1**

#### **5) Menú de Acceso Rápido (MAR):**

Permite acceder a un interno o grupo de internos discando un solo dígito. Consiste en la asignación de un dígito a un interno o un grupo de internos, pueden asignarse los dígitos 1, 2, 4, 5, 6, 7, 8 y 9. El 3 está reservado para el ADI normal (31, 301, 391, etc.).

- Para asignar a un interno o un grupo de internos se deben colocar dos cifras, por ejemplo, para asignar el interno 303 (o 33 en el modelo de central 308) se debe colocar 03, para el interno 308 el 08 y para el grupo de internos 392 el 92.
- El 0 es para el desborde, es donde sonarán las llamadas cuando no se disque nada o lo que se disque no sea válido. De no colocarse nada sonará en los puestos de atención.
- El **\*** es para el interno donde se derivarán las llamadas cuando se detecte señal de Fax. De no colocarse nada sonará en los puestos de atención.
- La tabla de programación del menú debe terminar con **#**.

Para programar el menú del preatendedor 1: Discar **24** Para programar el menú del preatendedor 2: Discar **25** Para programar lo menús de ambos preatendedores iguales: Discar **26**

#### **Nota:**

S Cada vez que se quiera cambiar algún ítem de uno de los menús, deben reprogramarse completamente.

**Ejemplo:** Teniendo un solo preatendedor, se requiere:

**En el modelo 308:** Que con el 1 se acceda al interno 34, con el 2 al interno 37, con el 6 al interno 31 y con el 7 al grupo 2 (392). Que cuando se detecte señal de Fax, derive la llamada al interno 35 (donde se halla un Fax). Y que cuando no se disque nada o lo que se disque no sea válido se derive al grupo1.

**En el modelo 416:** Que con el 1 se acceda al interno 304, con el 2 al interno 307, con el 6 al interno 301 y con el 7 al grupo 2 (392). Que cuando se detecte señal de Fax, derive la llamada al interno 305 (donde se halla un Fax). Y que cuando no se disque nada o lo que se disque no sea válido se derive al grupo1.

#### **Programación:**

1. Discar **24**  Å Porque solo se tiene el Preatendedor 1.

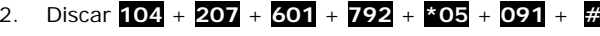

Como se ve en ambos modelos de central la programación sería la misma, ya que siempre hay que colocar dos dígitos para indicar el/los interno/s.

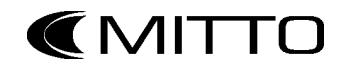

Para grabar los mensajes del primer preatendedor: Discar **21**  Para grabar los mensajes del segundo preatendedor: Discar **22**  Para grabar los mensajes del primer y segundo preatendedor a la vez (iguales): Discar **23** 

# **6.1) Procedimiento de grabación:**

- 1. Discar **21**, **22** ó **23** según corresponda. Se oirá un beep de confirmación.
- 2.Discar **4**, para comenzar a grabar el mensaje.
- 3.Discar **0**, para dejar de grabar.
- 4.Discar **1**, para escuchar el mensaje recién grabado.
- 5.ASi el mensaje debe ser grabado nuevamente volver al punto 2.
- 5.B Si el mensaje está bien discar **2** para aceptar y pasar al siguiente, luego volver al punto 2. Si este era el último mensaje discar **#**, si no era el último volver al punto 2.

### **Notas:**

- $\mathscr X$  Al grabar los mensajes esperar 1 segundo para comenzar a hablar.
- Cualquier modificación (o re-grabado) de algunos de los mensajes **requiere el regrabado de los mensajes subsiguientes**.
- Los mensajes deben ser grabados en la posición indicada. Por lo tanto, si por ejemplo no se desea utilizar el mensaje de "le comunico con el interno", pero si los siguientes, deberá grabar un mensaje vacío en su lugar.
- Para grabar un mensaje vacío, en el punto 2 discar **3** y saltar al punto 5.
- Cada mensaje puede tener un máximo de 50 segundos y el total de los mensajes no pueden superar los 55 segundos.

# **6.2) Orden de los mensajes según tipo de preatención:**

# **Tipo 1**

16

# Mensajes:

- M1: "Bienvenida"
- M2: "Interno ocupado"
- M3: "Le comunico con interno"
- M4: "Suena pero no atiende"
- M5: "Operadores del grupo ocupados"
- M6: "Fin de espera máximo sobre grupo ocupado"
- M7: "Le comunico con grupo"

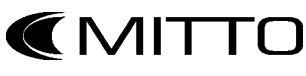

### **Tipo 2**

### Mensajes:

- M1: "Bienvenida" N° 1
- M2: "Interno ocupado"
- M3: "Le comunico con interno"
- M4: "Suena pero no atiende"
- M5: "Bienvenida" Nº 2

### **Tipo 3** (2 preatendedores)

### Mensajes:

Ambos preatendedores se graban como el **Tipo 1**: con 7 mensajes, siendo el Mensaje de "Bienvenida" N° 2 el primer mensaje (M1) del 2do preatendedor.

### **Tipo 4** (2 preatendedores)

### Mensajes:

Ambos preatendedores se graban como el **Tipo 1**: con 7 mensajes iguales. Se aconseja utilizar el comando de grabación simultánea.

# **Tipo 5** (2 preatendedores)

### Mensajes:

Ambos preatendedores se graban como el **Tipo 2**: con 5 mensajes iguales. Se aconseja utilizar el comando de grabación simultánea.

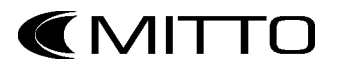

# **TELEPROGRAMACION (PROGRAMACION REMOTA)**

La central telefónica puede programarse de forma remota, por medio de una llamada telefónica gracias a su MODEM interno.

Esta función es una gran ventaja para usuarios con poca o ninguna experiencia en la programación de centrales telefónicas, puesto que solo debe tener en claro como se desea que funcione la central y nuestro personal se encargará de la programación.

# **Procedimiento:**

- 1. Apagar la central telefónica, esperar cinco segundos y encender nuevamente.
- 2. Antes del minuto levantar un interno y discar **\*\*** <sup>+</sup>**Clave del modo programación**
- 3.El auricular recibirá un beep de confirmación.
- 4.a De encontrarse en la Ciudad Autónoma de Buenos Aires o en el Gran Buenos Aires, se puede discar **93** y la central llamará a la mesa de ayuda de MITTO de forma automática.
- 4.b De lo contrario, se debe discar **92** (recibirá tono de línea) y luego el número telefónico de nuestra mesa de ayuda: (+54 11) 4957-7880
- 5Nuestro personal lo guiará en los pasos subsiguientes.

#### **Nota:**

 La programación remota no incluye el grabado de los mensajes de los preatendedores y de la alarma.

**C**MITTO

# **INSTALACION EN EL MODELO TW-308**

#### **Nota:**

 $\mathscr X$  La instalación de las placas debe realizarse con la central apagada y desconectada de la red eléctrica.

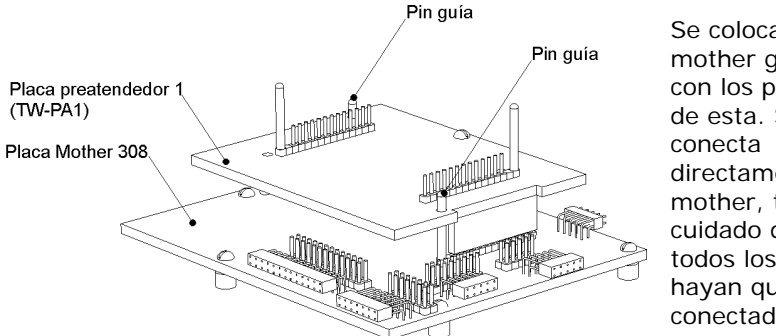

Se coloca sobre la mother guiándose con los pines guía de esta. Se directamente a la mother, teniendo cuidado de que todos los pines hayan quedado conectados.

#### **Con Segundo Preatendedor (TW-PA2) o Placa identificadora de llamadas (TW-CID):**

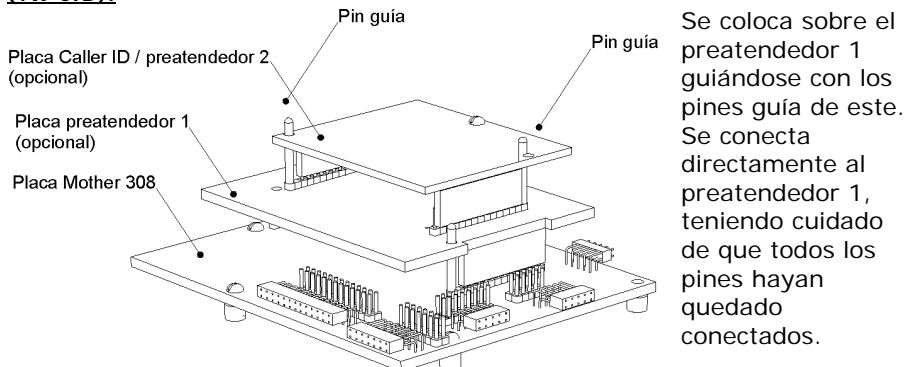

#### **Con placa emisora de Alarma (TW-AL) o placa de manejo de reles (TW-MR):**

**CMITTO** 

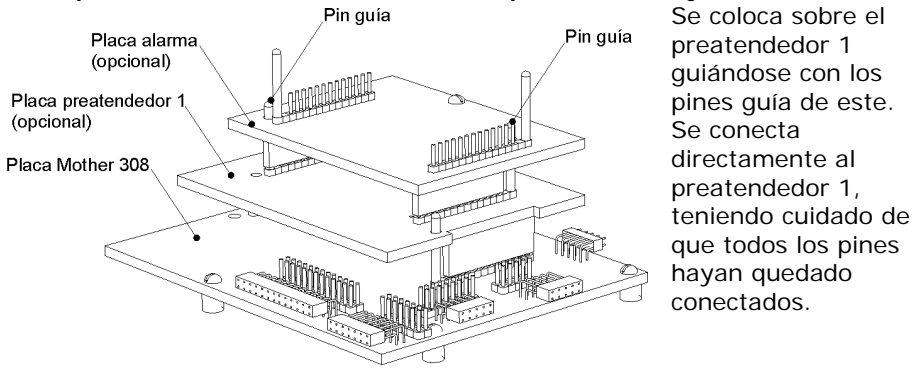

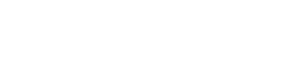

**llamadas (TW-CID):**

Placa caller id / preatendedor 2.

Placa preatendedor 1 (opcional)

Placa Mother 308

Placa alarma (opcional)

(opcional)

Se coloca sobre la alarma guiándose con los pines guía de esta. Se conecta directamente a la alarma, teniendo cuidado de que todos los pines hayan quedado conectados.

Pin guía

#### **TEAMWORK TW-PA1**

#### **Con Segundo Preatendedor (TW-PA2) o Placa identificadora de llamadas (TW-CID):**

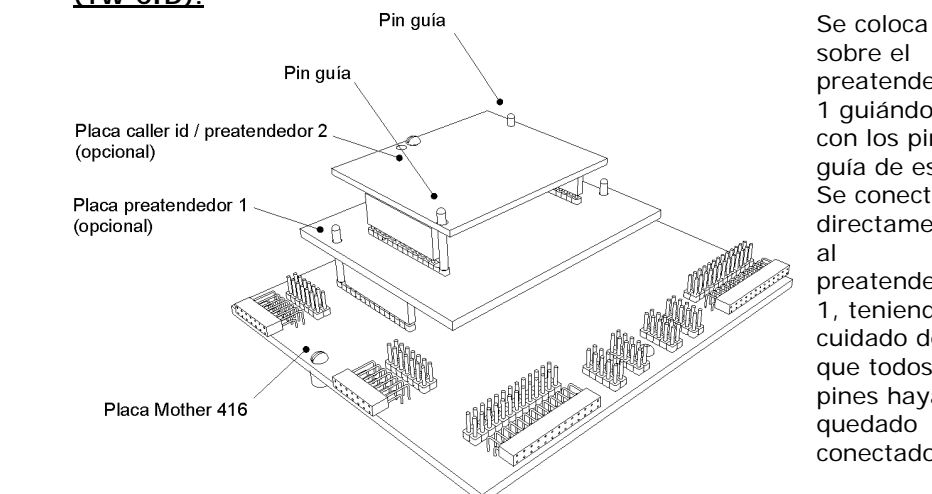

sobre el preatendedor 1 quiándose con los pines guía de este. Se conecta directamente preatendedor 1, teniendo cuidado de que todos los pines hayan quedado conectados.

### **INSTALACION EN EL MODELO TW-416**

#### **Nota:**

 $\mathscr X$  La instalación de las placas debe realizarse con la central apagada y desconectada de la red eléctrica.

**Con placa emisora de Alarma (TW-AL) o placa de manejo de reles (TW-MR) y Segundo Preatendedor (TW-PA2) o Placa identificadora de** 

Pin guía

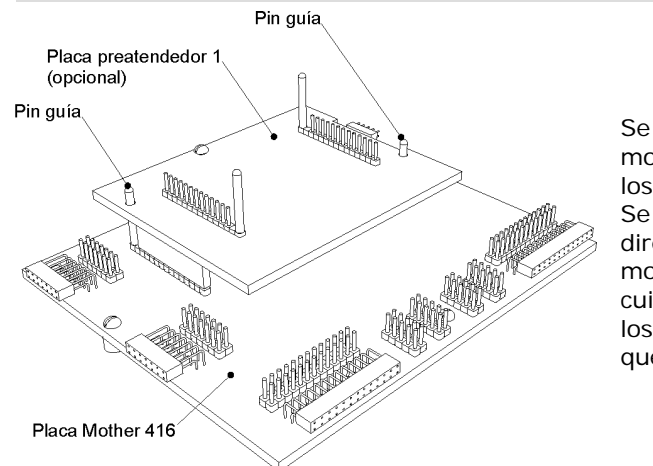

Se coloca sobre la mother guiándose con los pines guía de esta. Se conecta directamente a la mother, teniendo cuidado de que todos los pines hayan quedado conectados.

#### **Con placa emisora de Alarma (TW-AL) o placa de manejo de reles (TW-MR):**

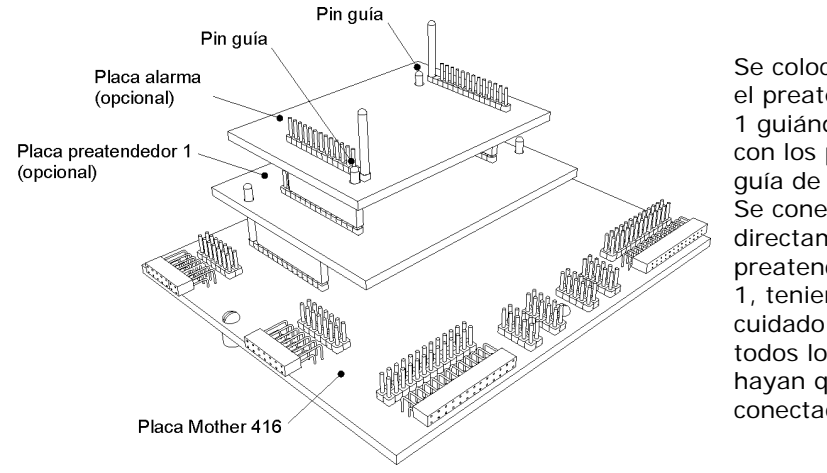

Se coloca sobre el preatendedor 1 guiándose con los pines guía de este. Se conecta directamente al preatendedor 1, teniendo cuidado de que todos los pines hayan quedado conectados.

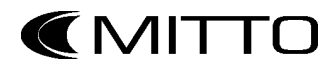

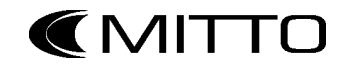

#### **Con placa emisora de Alarma (TW-AL) o placa de manejo de reles (TW-MR) y Segundo Preatendedor (TW-PA2) o Placa identificadora de llamadas (TW-CID):**

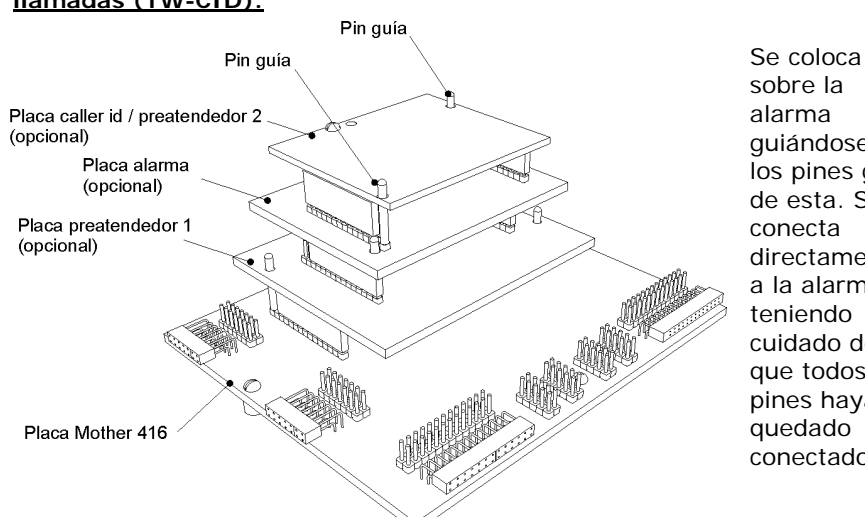

#### sobre la guiándose con los pines guía de esta. Se conecta directamente a la alarma, teniendo cuidado de que todos los pines hayan quedado conectados.

### **Tablas de Programación de usuario**

Es altamente recomendable conservar estas tablas con la programación actualizada.

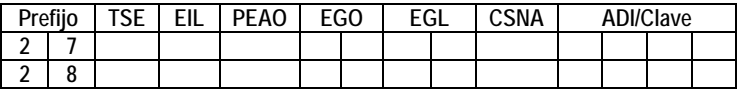

#### **Central TW-416:**

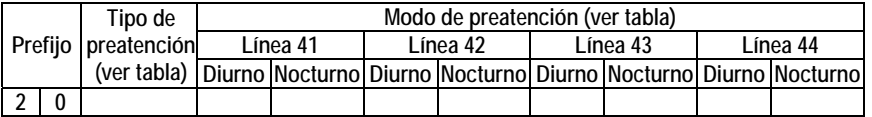

#### **Central TW-308:**

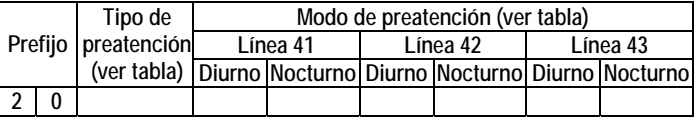

#### **Menú de Acceso Rápido:**

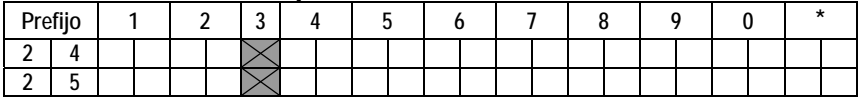

**CIMITTO** 

#### **GARANTIA**

POSTHAC S.A. garantiza el normal funcionamiento de este producto contra cualquier defecto de fabricación y/o vicio de material por el período de 1 (un) año a partir de la fecha de compra por parte del usuario, comprometiéndose a reparar y/o cambiar sin cargo alguno cualquier pieza o componente que fallare en condiciones normales de uso dentro del mencionado período.

A efectos de un correcto funcionamiento y de validez de la presente garantía, este equipo deberá instalarse respetando las indicaciones explicitas en el presente manual de uso. La reparación se realizará, recibirá y entregará en nuestro laboratorio sito en Maza 1225 (C1240ADA) Capital Federal. Consultas: Tel./Fax. (54-11) 4957-7100, E-Mail: ventas@posthac.com.ar

La garantía no cubre:

- A) Los desperfectos causados por excesos o bajas en la tensión de alimentación.
- B) Los reclamos de funcionamiento en instalaciones que no sigan las indicaciones dadas en este manual de instrucciones.
- C) Toda falla, rotura o desgaste producidos por el mal trato, uso indebido y/o instalación por parte de terceros no autorizados por POSTHAC S.A.
- D) Viáticos ni fletes de ninguna especie.

#### Anulación de la garantía:

- 1) Esta garantía quedará anulada o perderá su validez, si personas ajenas a esta empresa han revisado o reparado el equipo, cambiado alguna de sus partes o modificado su diseño original, si el equipo sufriere daño o rotura por accidente o siniestro en cualquiera de sus formas: golpes, agua, fuego, tormenta, descargas atmosféricas, atentado, etc. Uso indebido o abusivo, daño intencional o fortuito y/o causas de fuerza mayor, deficiencias en la red de alimentación o interconexión indebida.
- 2) El daño y alteración o retiro de las identificaciones que el equipo posee, anulan automaticamente esta garantía.

El servicio técnico proveerá de repuestos legítimos. POSTHAC S.A. no se responzabiliza de ningun daño, perjuicio o deterioro que eventualmente se pueda ocasionar a terceros.

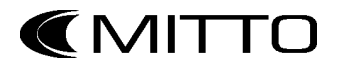

### **NOTAS:**